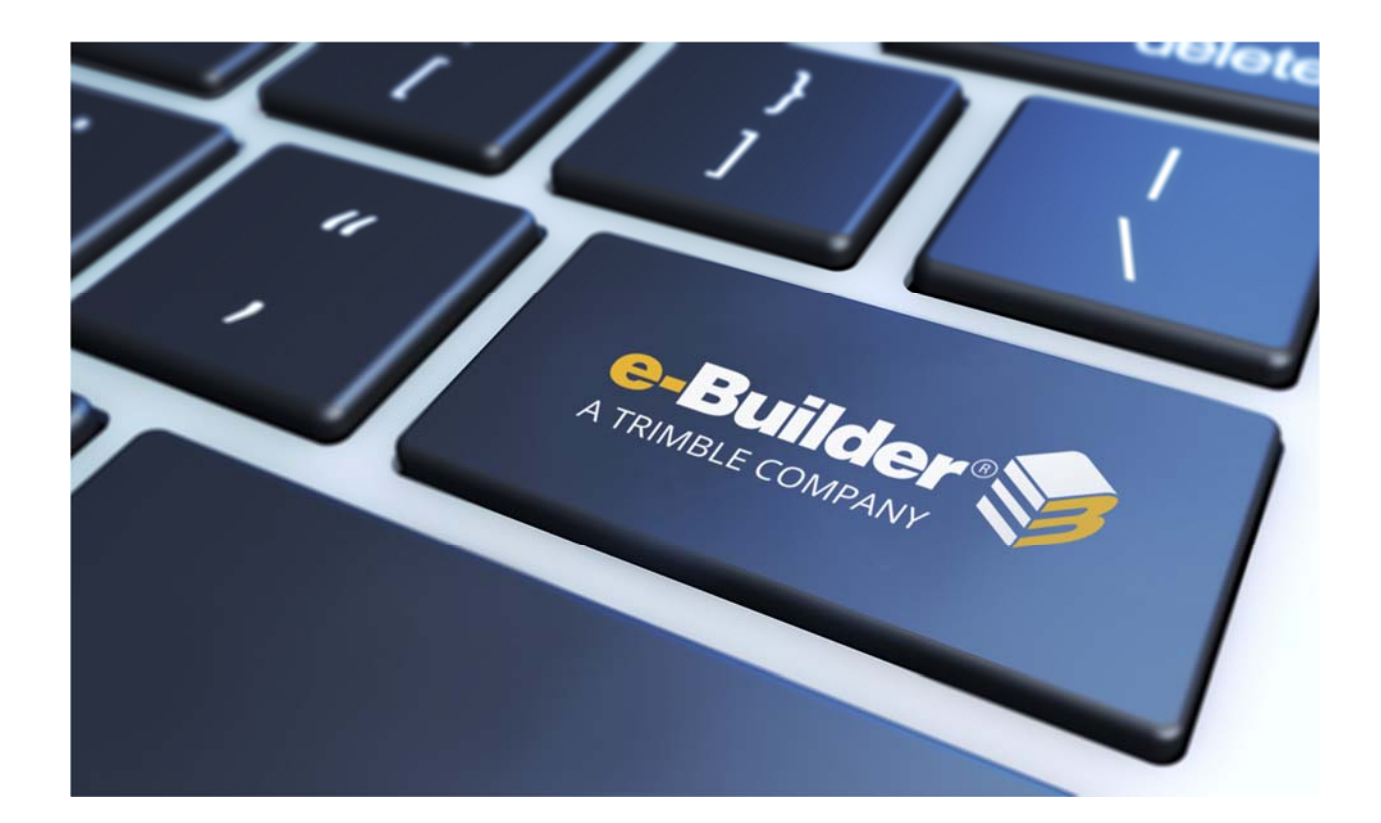

# Maintenance Release Notes

**AUGUST 16, 2019** 

This document is intended only for the use of Client personnel under the terms of the NDA on file. It may not be distributed outside the client organization without previous authorization from e-Builder.

©Copyright 2019, e-Builder, Inc

# **Table of Contents**

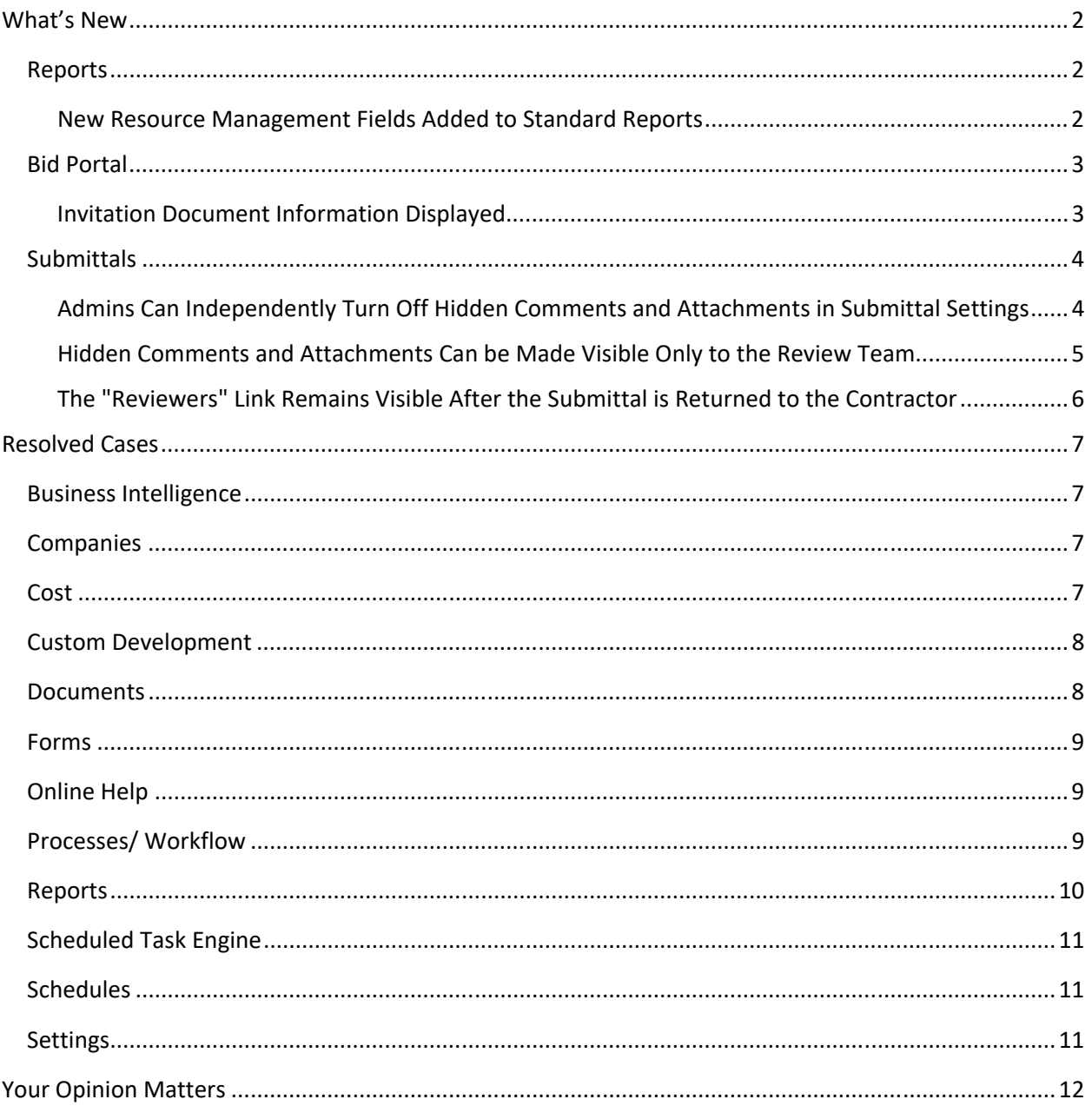

# **What's New**

e-Builder enhancement releases include improvements to targeted areas of product functionality and usability enhancements that increase the ease-of-use of current features and functions across the entire product. The following is a list of enhancements included in the past month. If you have any questions regarding this release, please contact e-Builder Technical Support.

#### **Reports**

#### *New Resource Management Fields Added to Standard Reports*

The following Resource Management fields (Task and/ or Schedule) have been added to standard reports and account-level views.

- Actual Work
- Remaining Work
- Projected Work
- Invoiced Work
- Remaining Invoice Work
- Actual Cost
- Remaining Cost
- Projected Cost
- Invoice Cost
- Remaining Invoice Cost
- Scheduling Mode
- Manually Scheduled
- Calendar Name/ID (name because it could be deleted later)
- Assigned Resources

The following report types have also been updated:

- Schedule and Tasks
- Schedule

The following account views have been updated:

- Schedule
- Tasks

Added the new fields to the following standard report wizard steps:

• Standard Reports - Column List

- Standard Reports Groupings and aggregates
- Standard Reports Filters
- Standard Reports Configure Columns
- Standard Reports Formula Columns

All output types have also been updated:

- Export
- Print View
- Scheduled Reports
- Report Results

Added the new fields to the following Account Views areas:

- Account View Schedule & Task Column drop-downs
- Account View Schedule & Task Filter drop-downs
- Account View Admin Setup Column drop-downs
- Account View Admin Setup Filter drop-downs

#### **Bid Portal**

#### *Invitation Document Information Displayed*

The Invitation Documents page on the Bid Portal now clearly displays the Version number of each document and the associated Date/Time of that version. This clarifies questions between the Bid Manager and Bidders about the most current documentation.

Invitation Documents Page

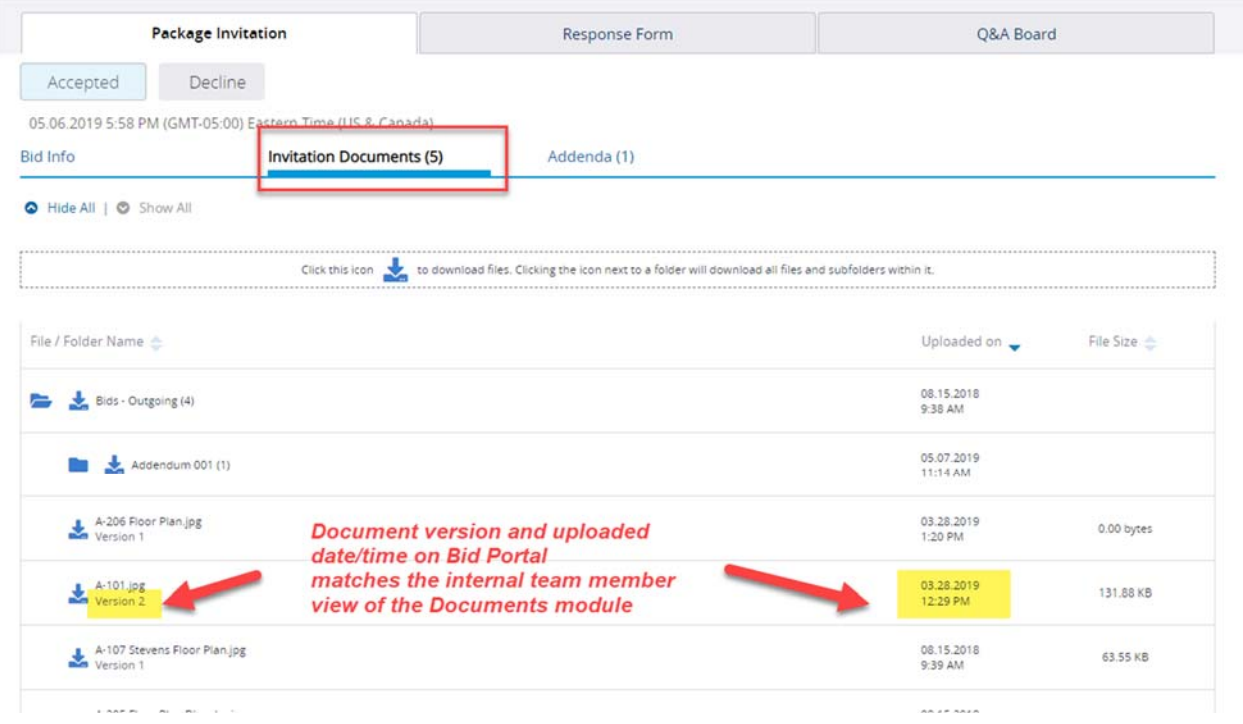

#### **Submittals**

#### *Admins Can Independently Turn Off Hidden Comments and Attachments in Submittal Settings*

Previously, to discontinue using the Hidden Comments and Attachments submittal feature, account admins had to make a request for an engineering fix. Now admins can independently turn off this feature.

**CAUTION**: Turning this feature OFF results in ALL hidden information for all past and present projects in the account to be visible by every team member who has View Submittal permissions and access to the project.

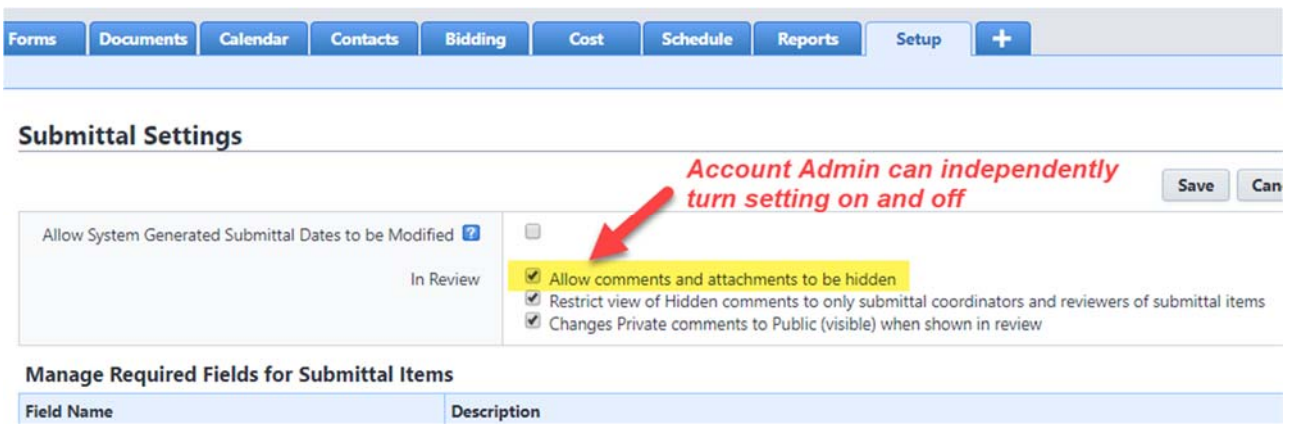

#### *Hidden Comments and Attachments Can be Made Visible Only to the Review Team*

Previously, any team member with the View Submittals permission could view hidden comments and attachments, which are intended for coordination within the Design Review team only. This can be a problem when team members who have View access solely to download final submittals or monitor progress (i.e., field staff, executives – purple icon on sketch) unintentionally have visibility into unofficial review comments.

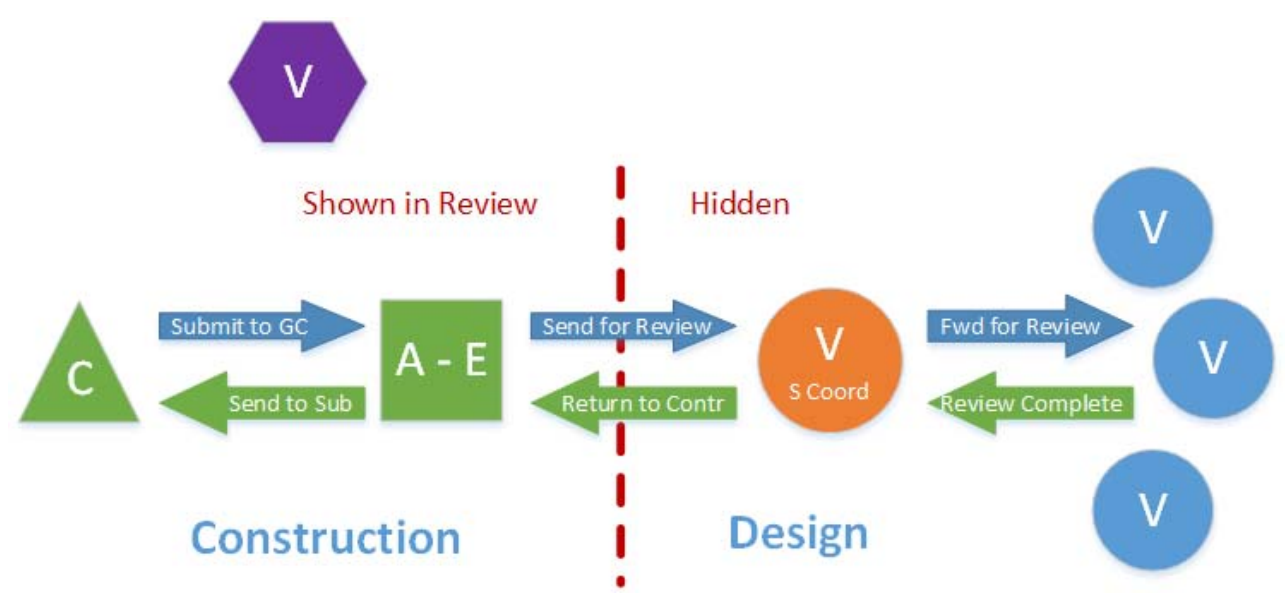

A new submittal setting has been added, which only applies to accounts that have enabled the "Allow Comments and Attachments to be Hidden" setting. When this new setting is turned on, hidden comments and attachments are only visible to the Design Review team – which is defined as all project submittal coordinators and team members who have received a Forward for Review action.

**NOTE:** Any team member with the View Submittals permission including external team members can potentially be a recipient of Forward for Review, and therefore be pulled into the Design Review team.

When using the hidden comments feature, the best practice is to have the new restriction setting turned on so that only team members deliberately included in the review can see hidden items.

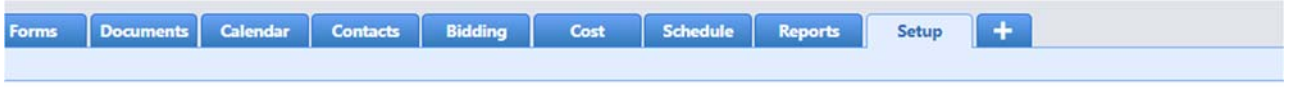

#### **Submittal Settings**

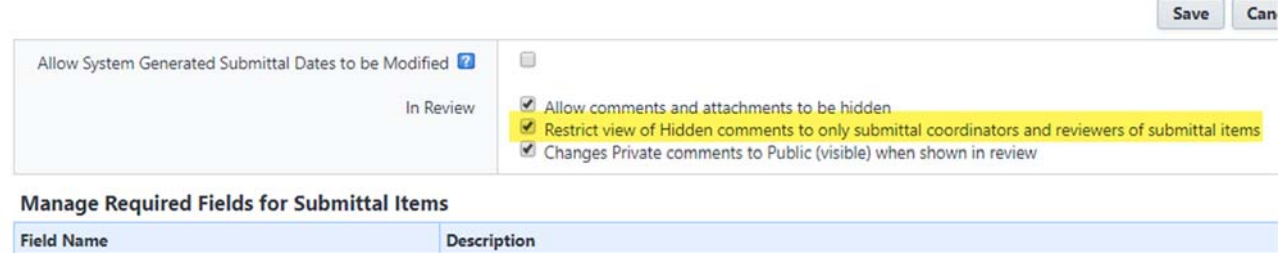

#### *The "Reviewers" Link Remains Visible After the Submittal is Returned to the Contractor*

Previously, the Reviewers link on the submittal register disappeared after a submittal was returned to the construction team. As a result, valuable information about the review cycle was more difficult to ascertain. Now the Reviewers link will continue to display on submittal items.

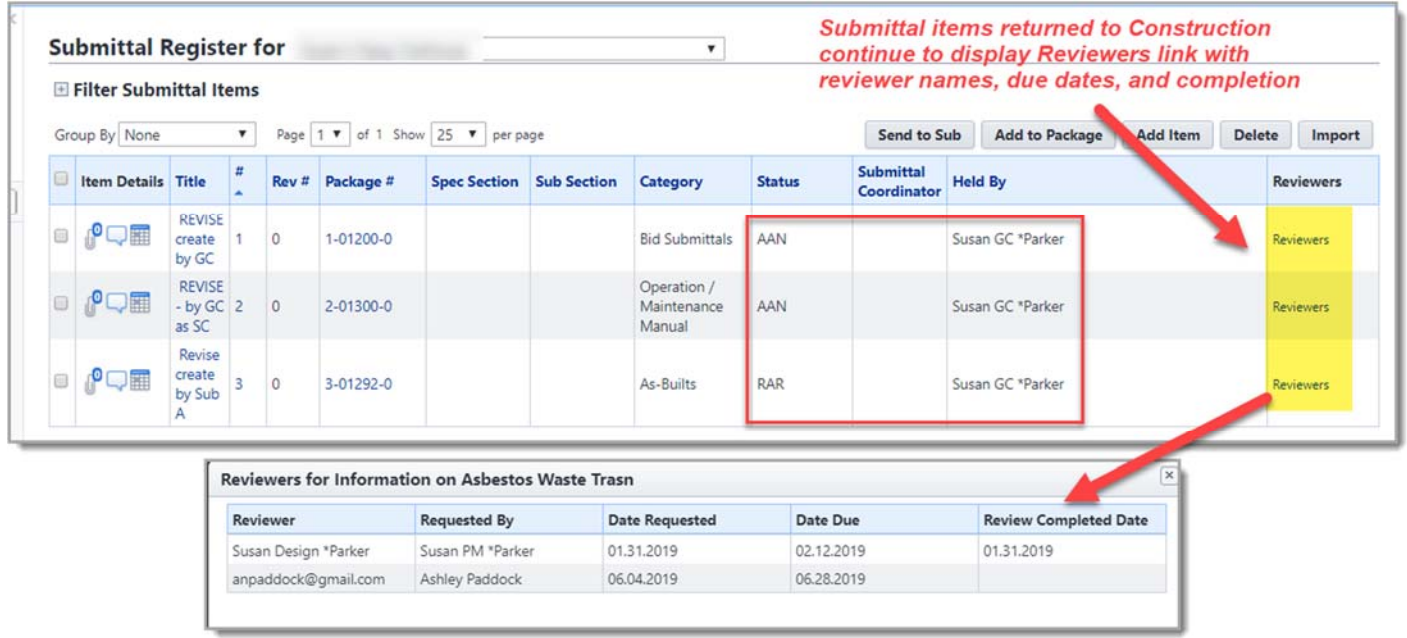

# **Resolved Cases**

The following is a list of resolved cases for the past month. If you have any questions regarding this maintenance release, please contact e-Builder Technical Support.

#### **Business Intelligence**

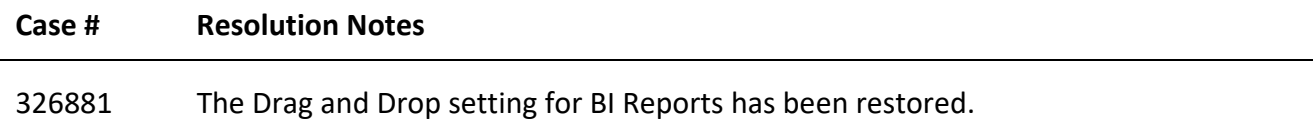

#### **Companies**

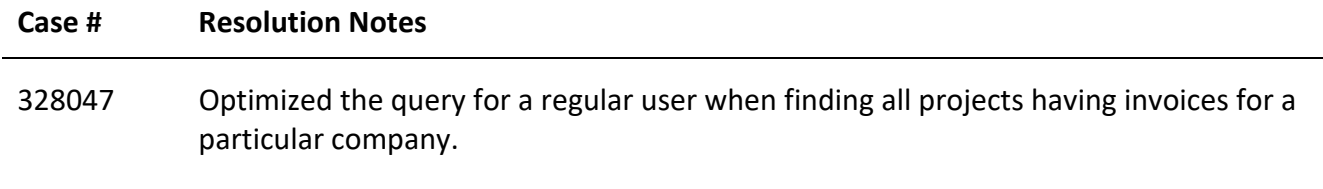

#### **Cost**

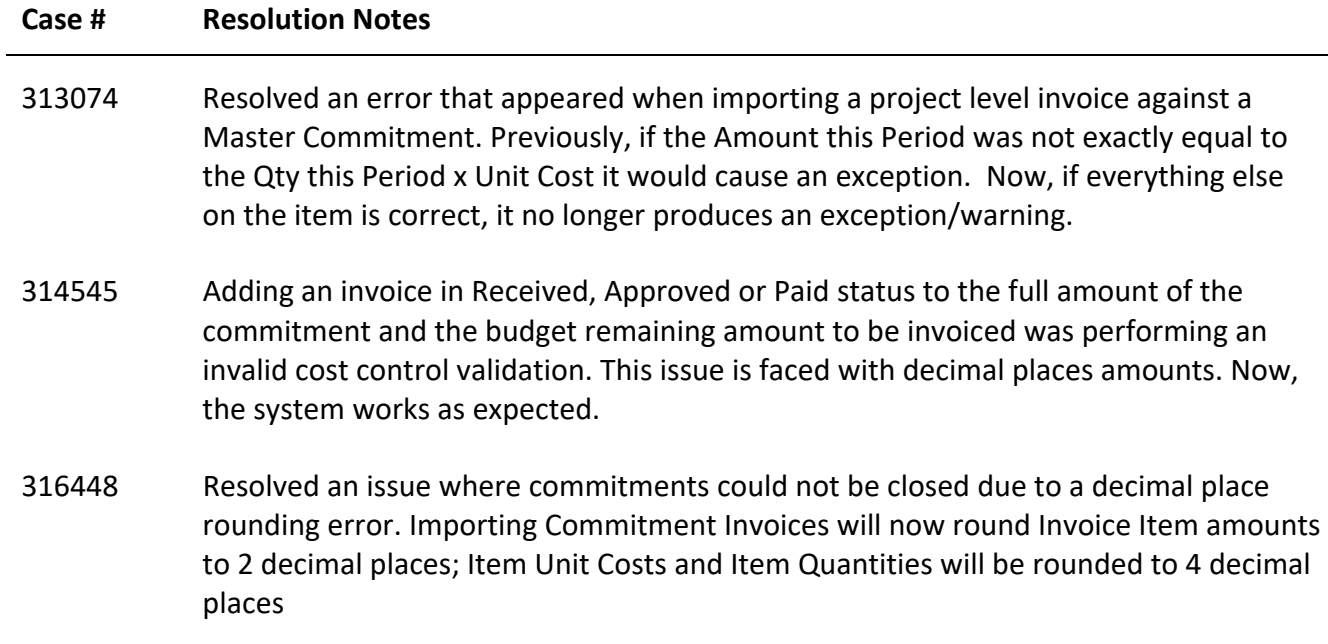

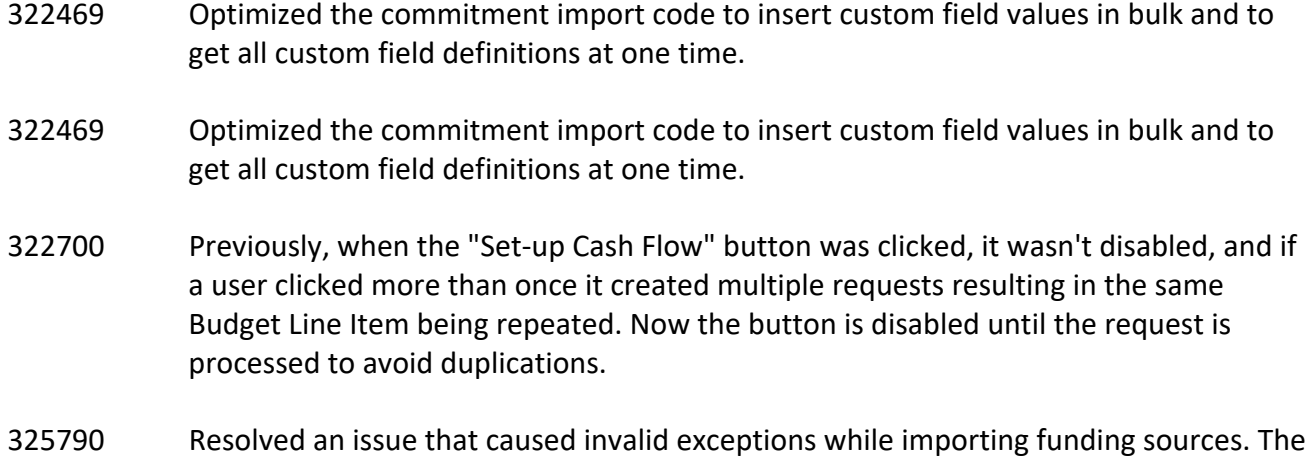

consideration cost preferences have been reset for each invoice.

## **Custom Development**

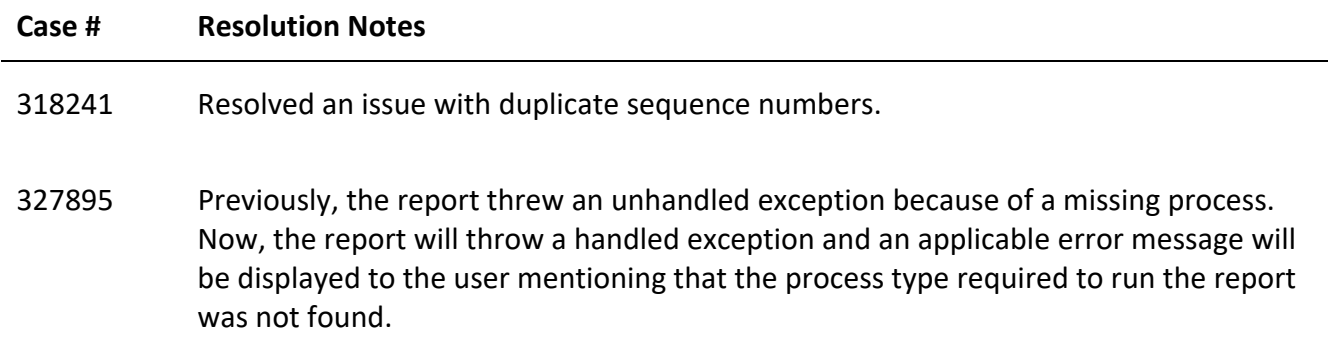

#### **Documents**

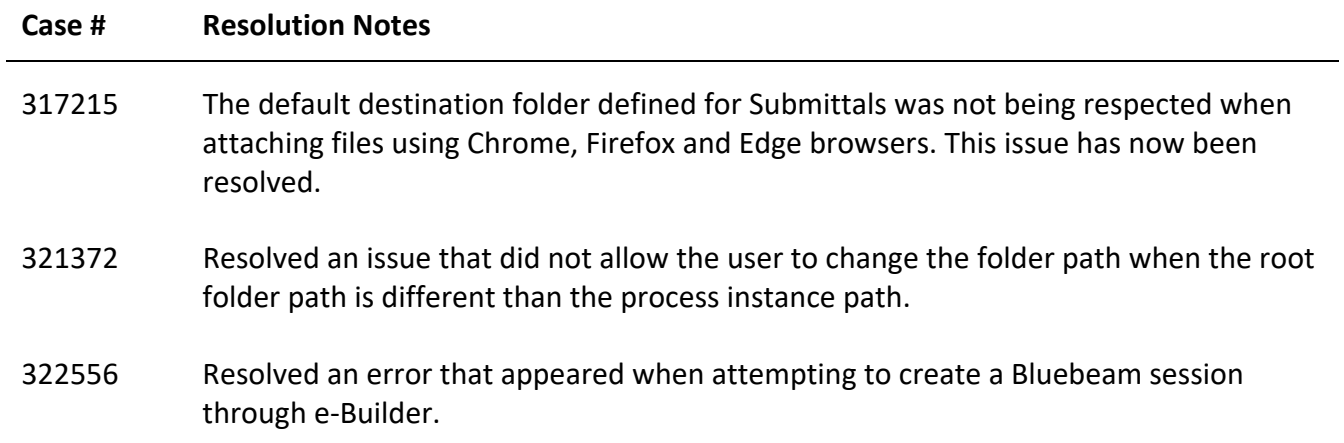

#### **Forms**

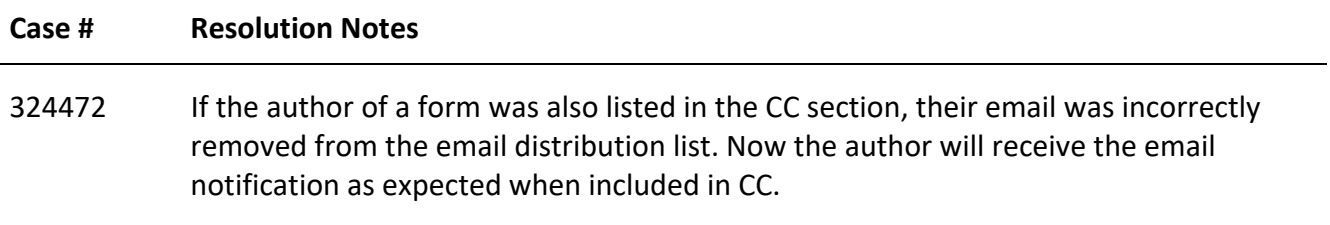

# **Online Help**

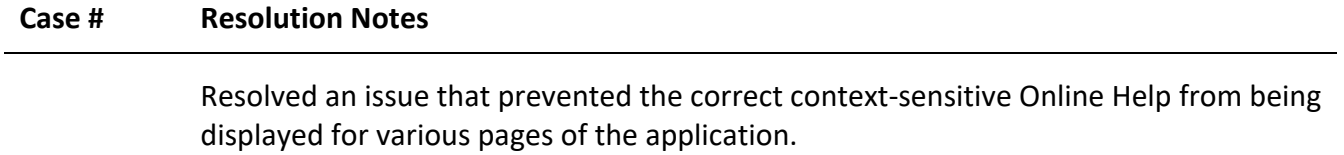

### **Processes/ Workflow**

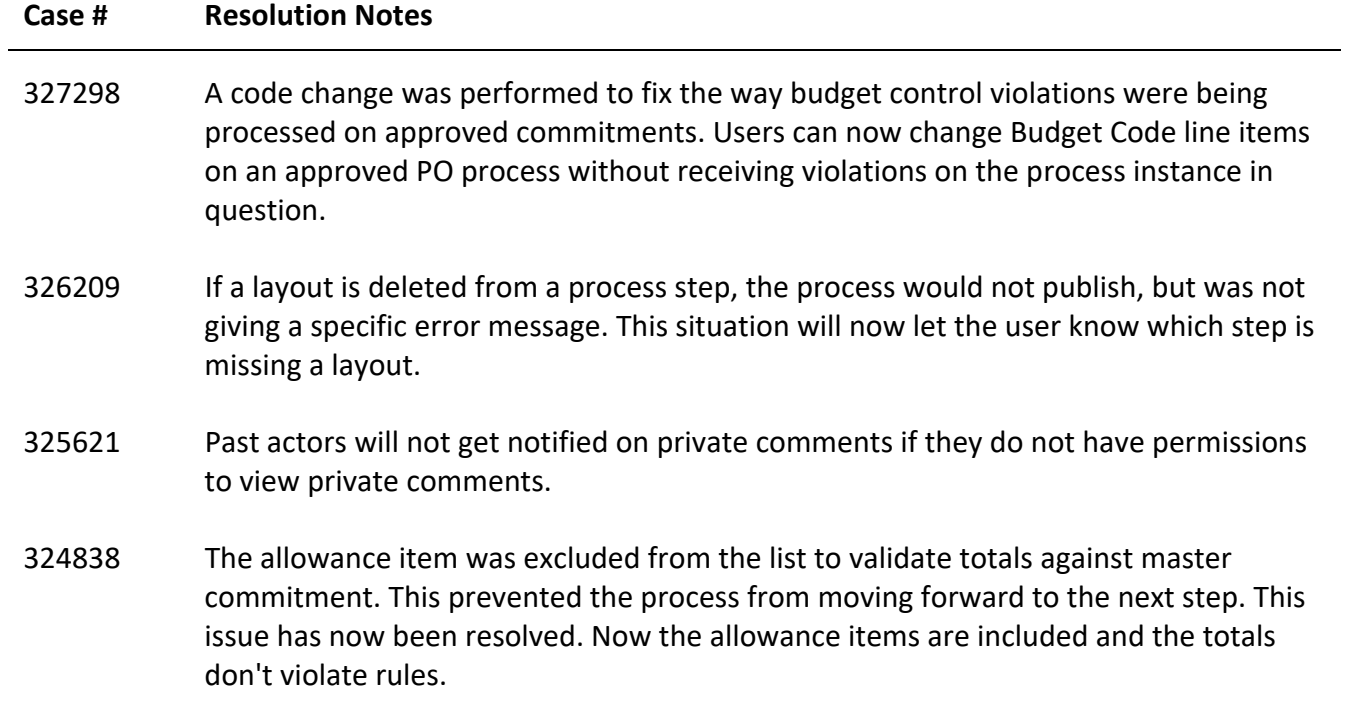

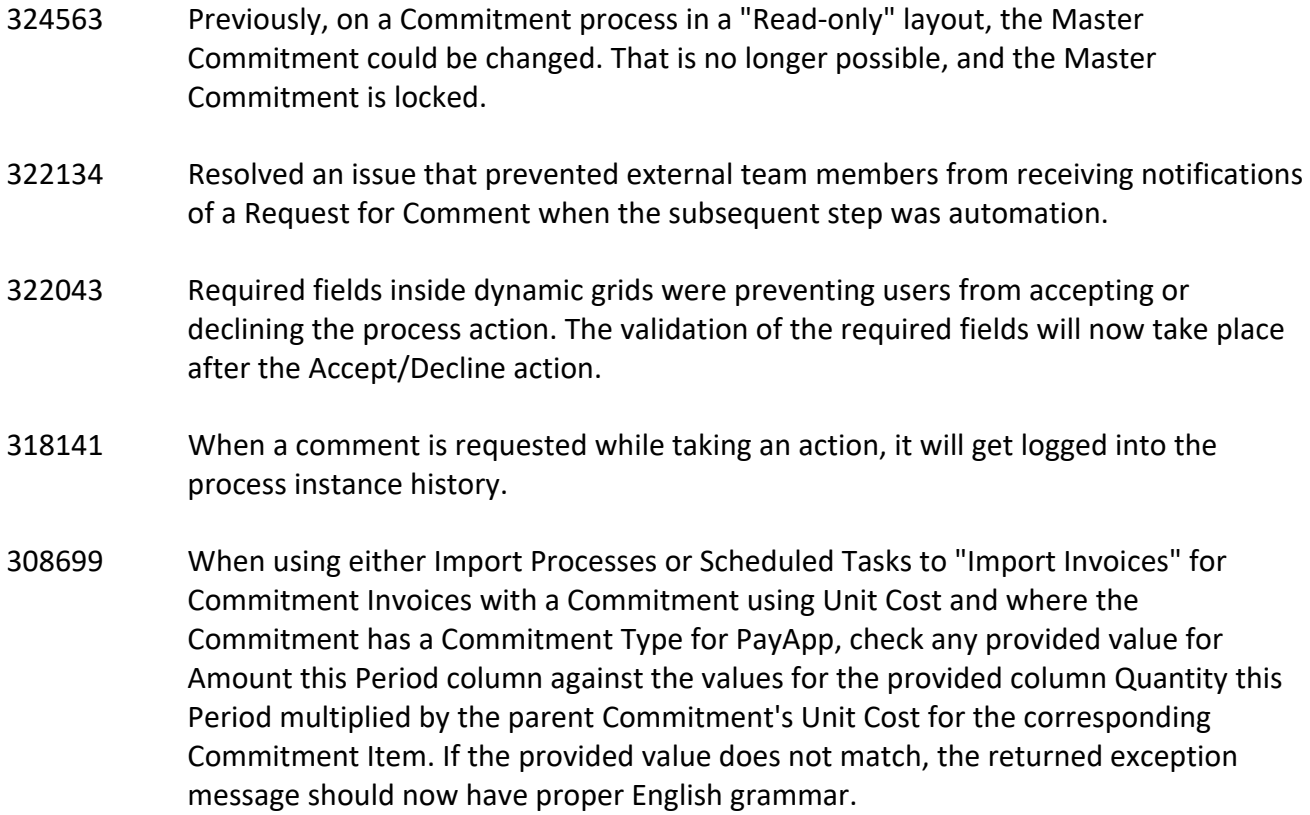

### **Reports**

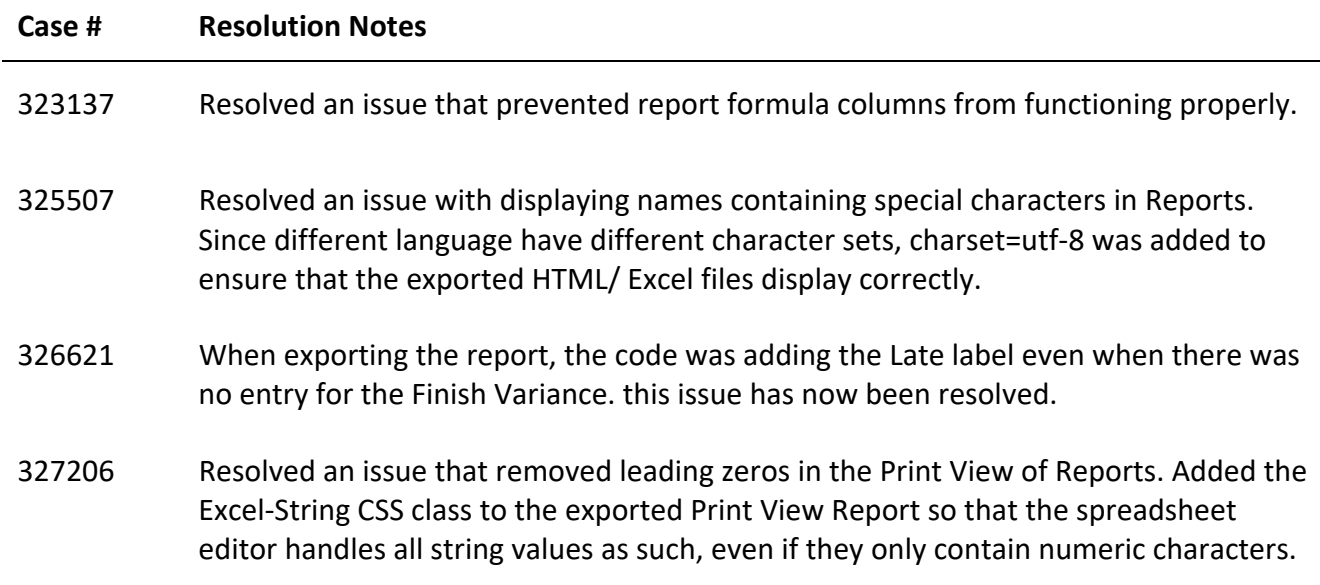

- 327291 Reporting on process status (OnHold) was not working. The filter query was generating an extra AND keyword when adding the regular status filter. Another logic control was added to prevent the error from happening.
- 328336 Resolved an error that was displayed when trying to view a BI Report on the Dashboard.

#### **Scheduled Task Engine**

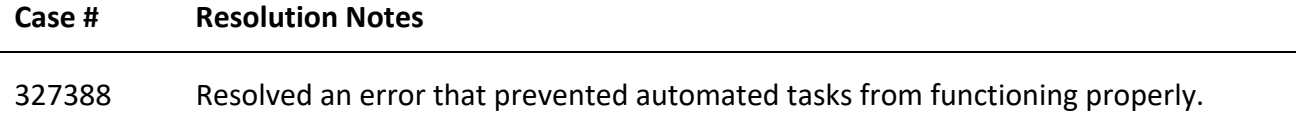

#### **Schedules**

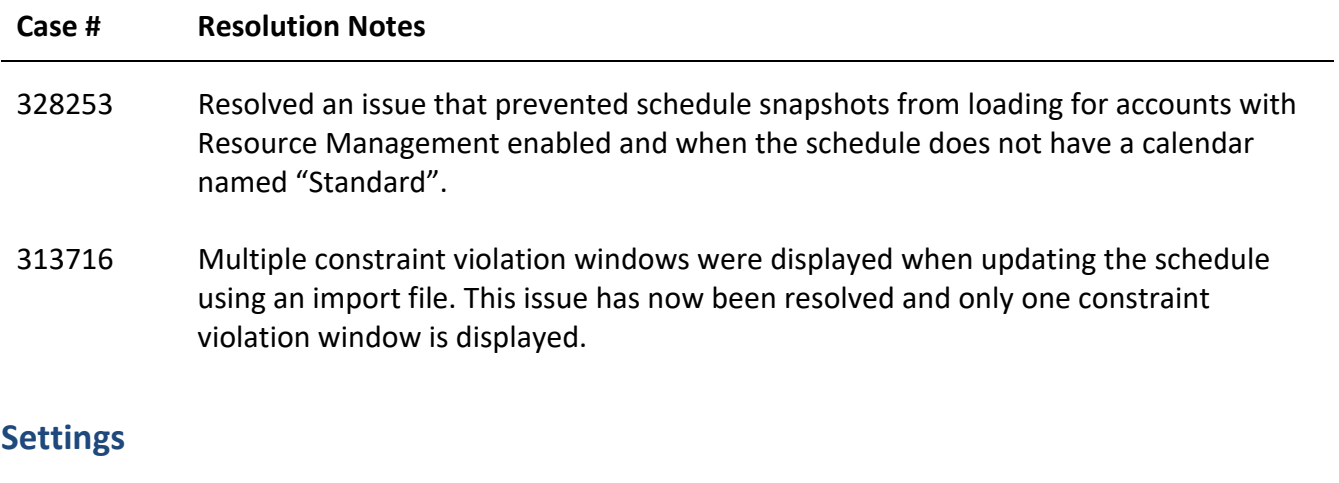

# **Case # Resolution Notes** 318173 Resolved an issue that caused announcements to expire four hours before the set expiration time. Fixed the issues with insertion of the announcement and set the query to fetch the announcements by account.

# **Your Opinion Matters**

We rely on your feedback to better serve you. If you have ideas about improving our product or service, please don't hesitate to let us know. Below are four ways to reach us.

- **Like/Dislike** Located in the banner of e-Builder Enterprise™ are like and dislike buttons. Click these to express your opinion of a particular page. This feedback is used to help prioritize upcoming product enhancements.
- **e-Builder Product Ideas** The Product Ideas portal gives you a platform to share your thoughts on how to make e-Builder better. You can read and vote on the ideas of fellow e-Builder users or post your own. The number of votes is one of the factors considered when forming e-Builder's roadmap. To access the Product Ideas portal, click the arrow next to your username within the banner of e-Builder Enterprise, and then click Product Ideas.

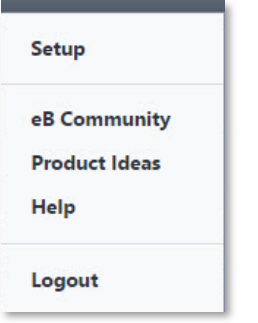

• **Support** – Our Support staff is always available to meet your needs. To speak to a live customer service representative, call us within the U.S. at 888-288-5717 and outside of the U.S. at 800- 580-9322, or email us at support@e-builder.net.